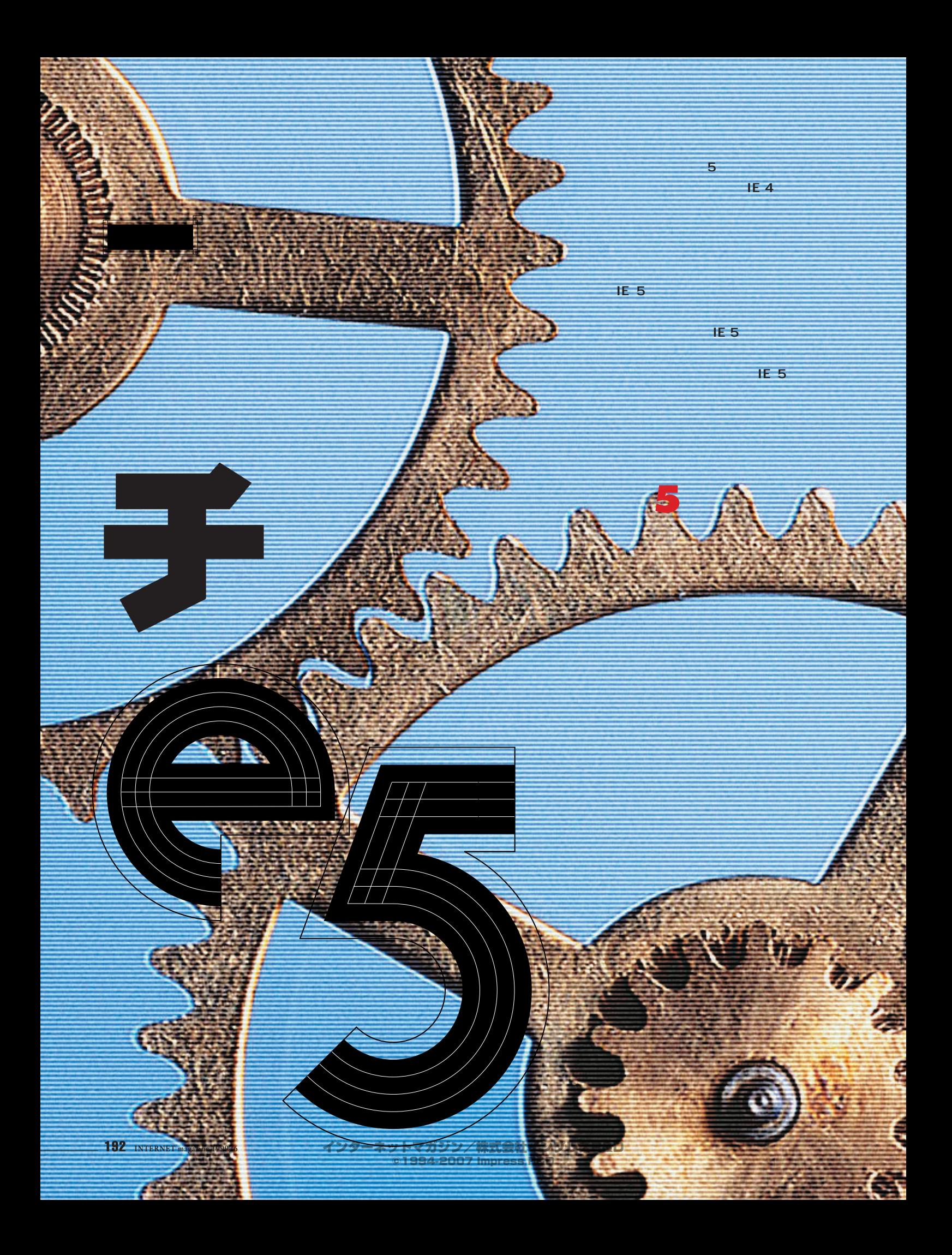

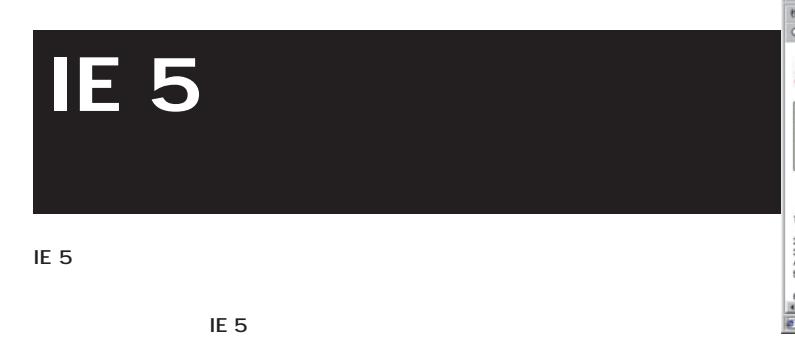

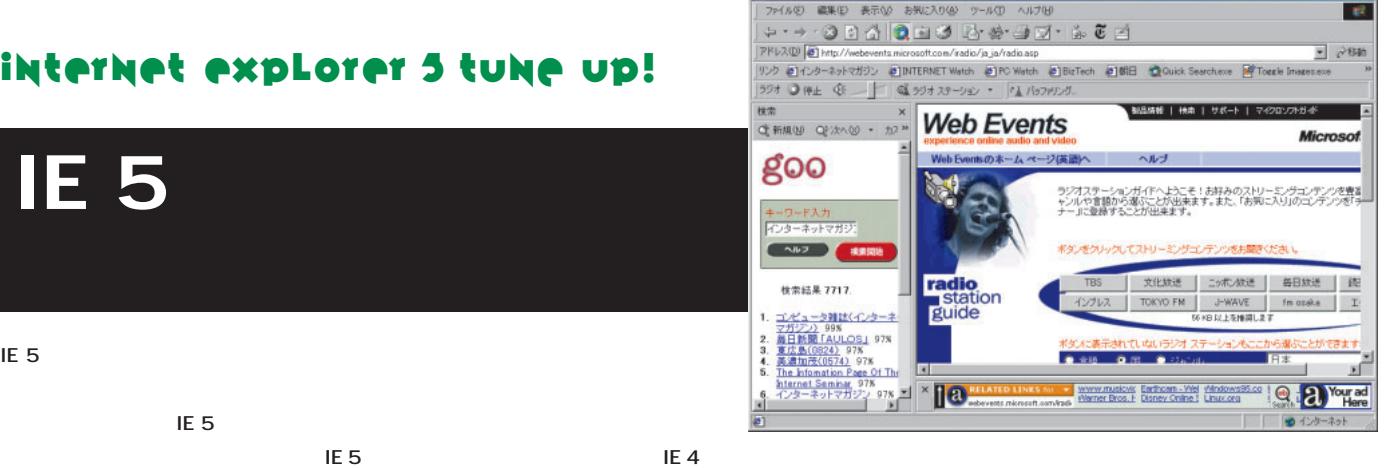

 $\overline{E}$  5 and  $\overline{E}$  5 and  $\overline{E}$  5 and  $\overline{E}$  5 and  $\overline{E}$  5 and  $\overline{E}$  5 and  $\overline{E}$  5 and  $\overline{E}$  5 and  $\overline{E}$  5 and  $\overline{E}$  5 and  $\overline{E}$  5 and  $\overline{E}$  5 and  $\overline{E}$  5 and  $\overline{E}$  5 and  $\overline{E}$  5 a

Web Events Radio - Microsoft Internet Explor

**be defined in the state of the state of the state of the state of the state of the state of the state of the state of the state of the state of the state of the state of the state of the state of the state of the state o** 

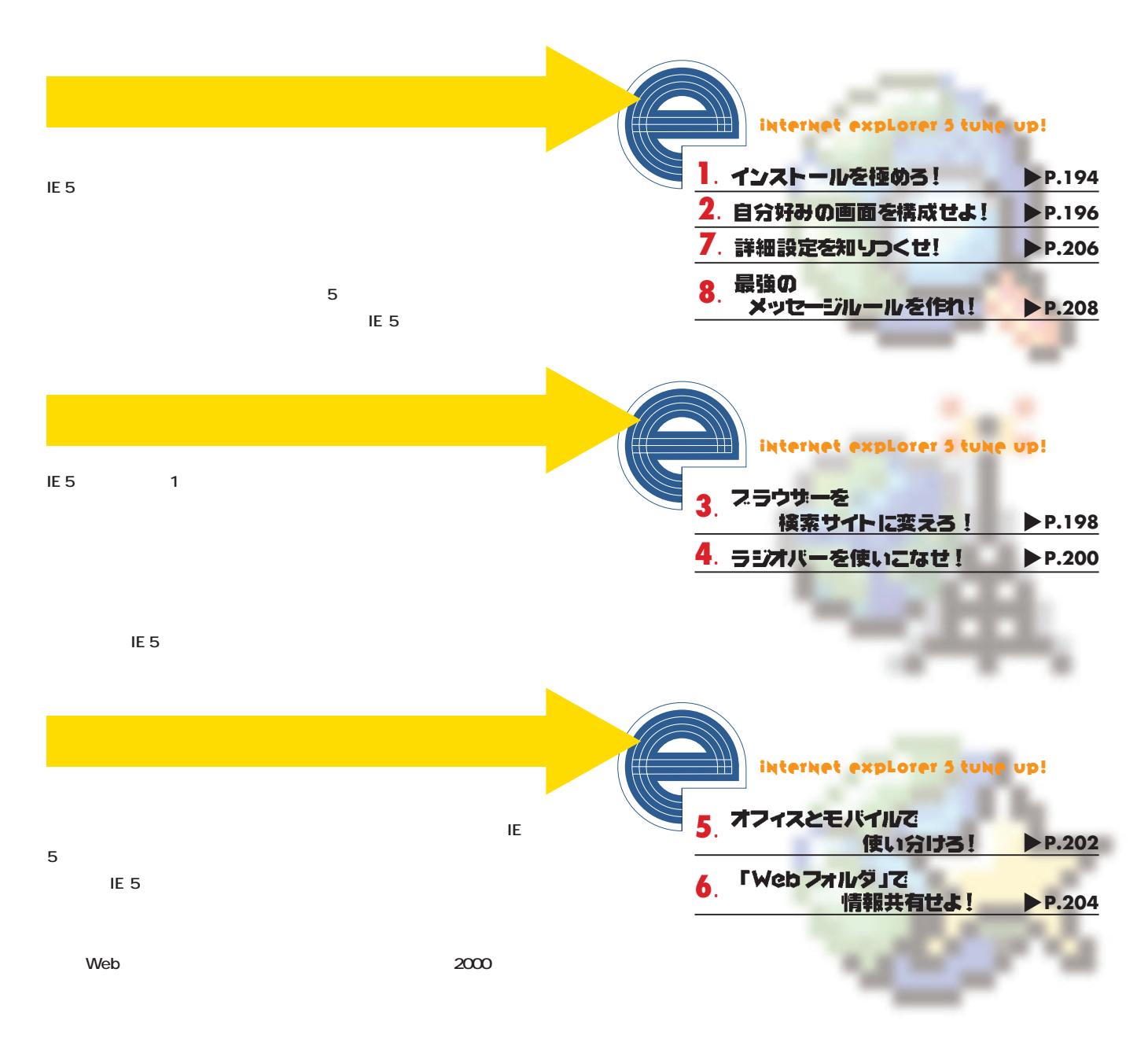

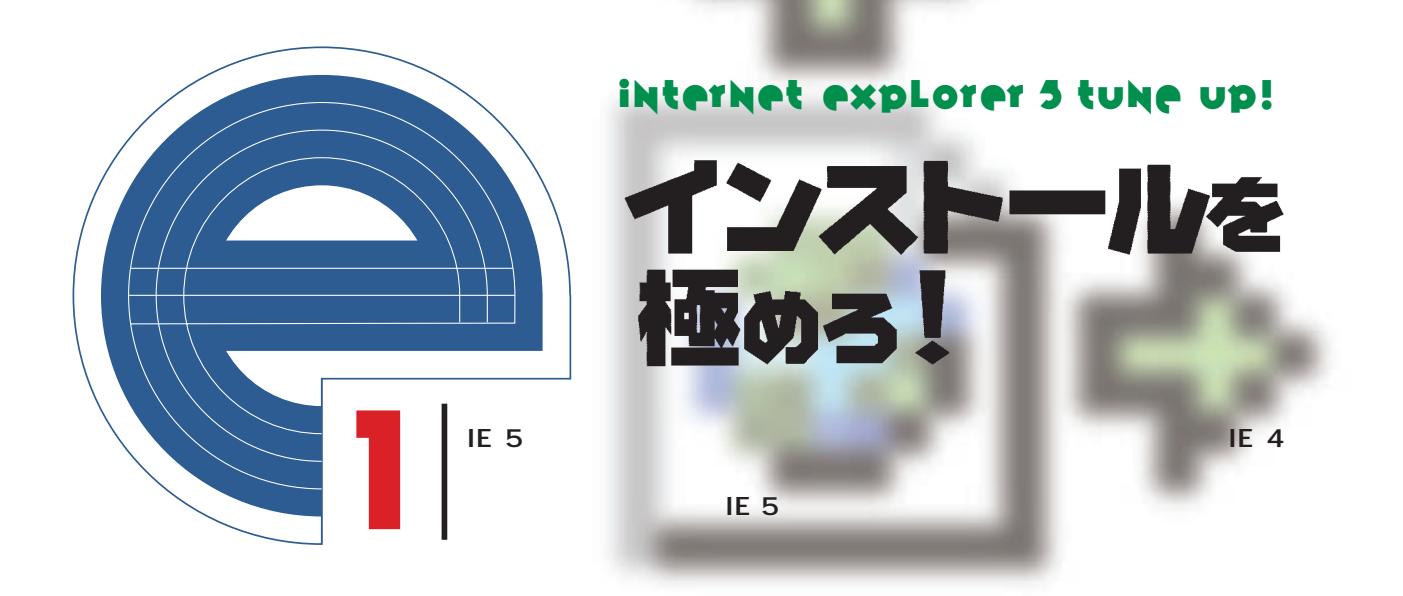

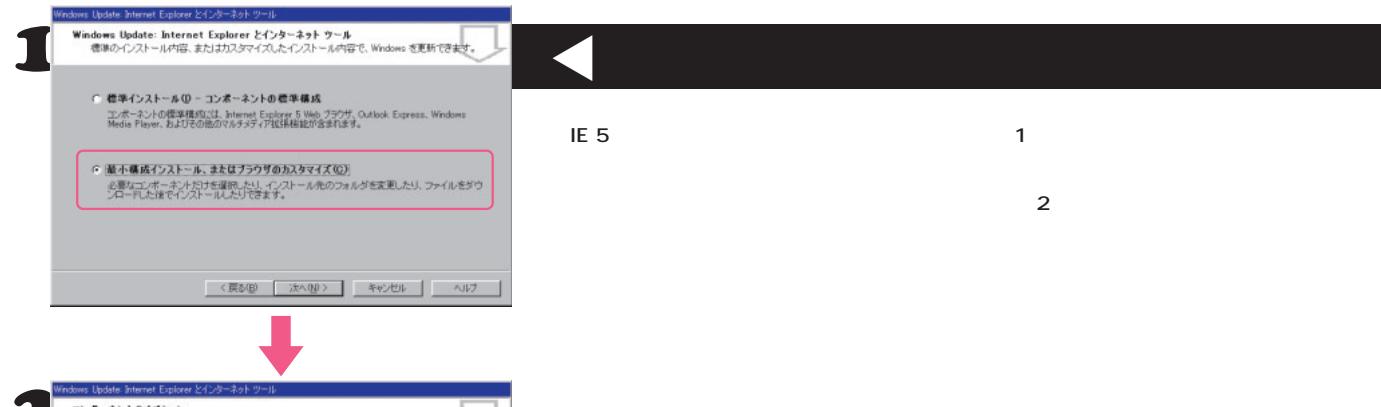

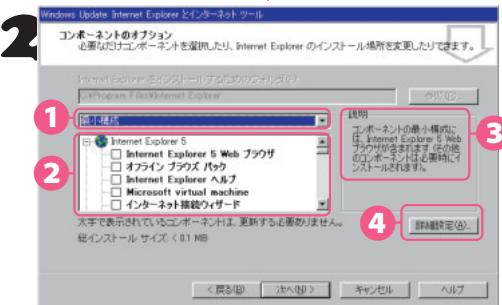

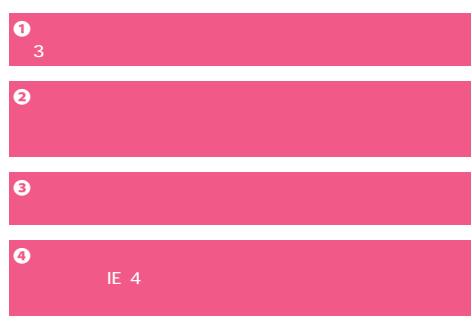

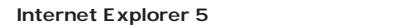

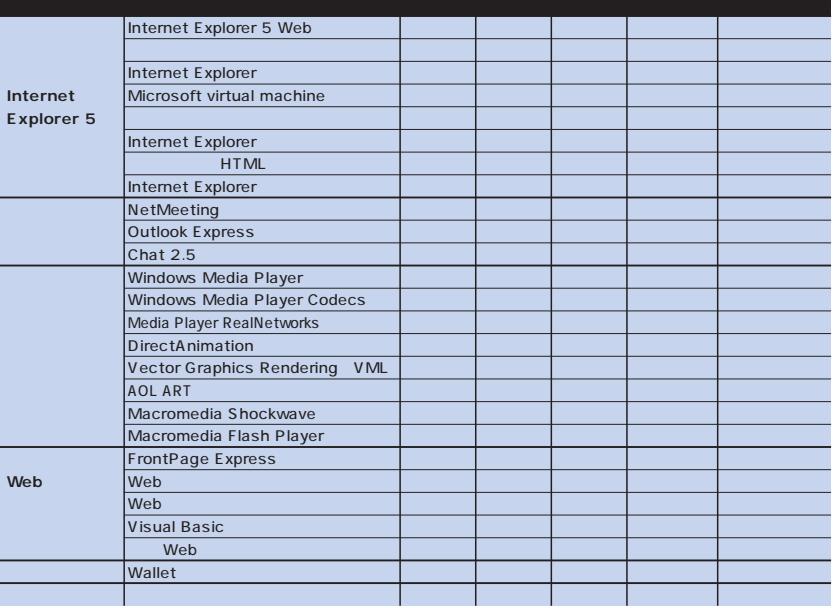

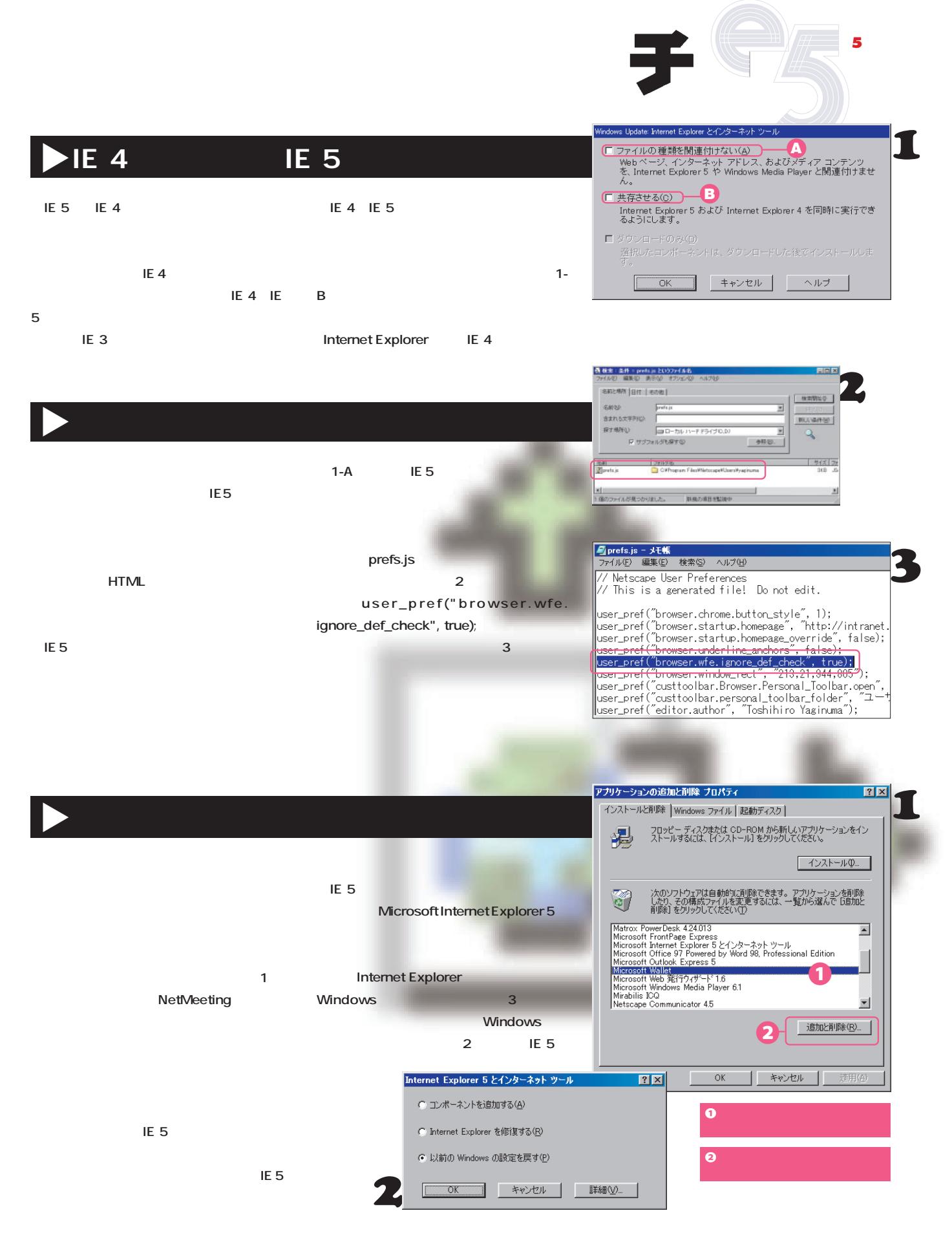

インターネットマガジン/株式会社インプレスR&D ©1994-2007 Impress R&D

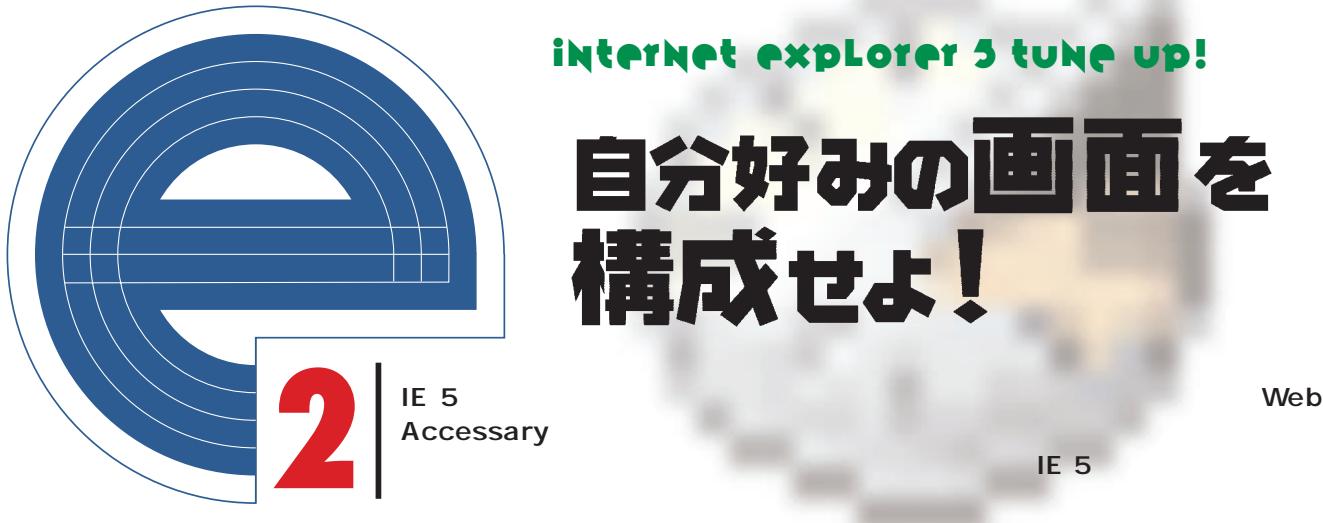

自分好みの画面を 構成せよ!

**Accessary** 

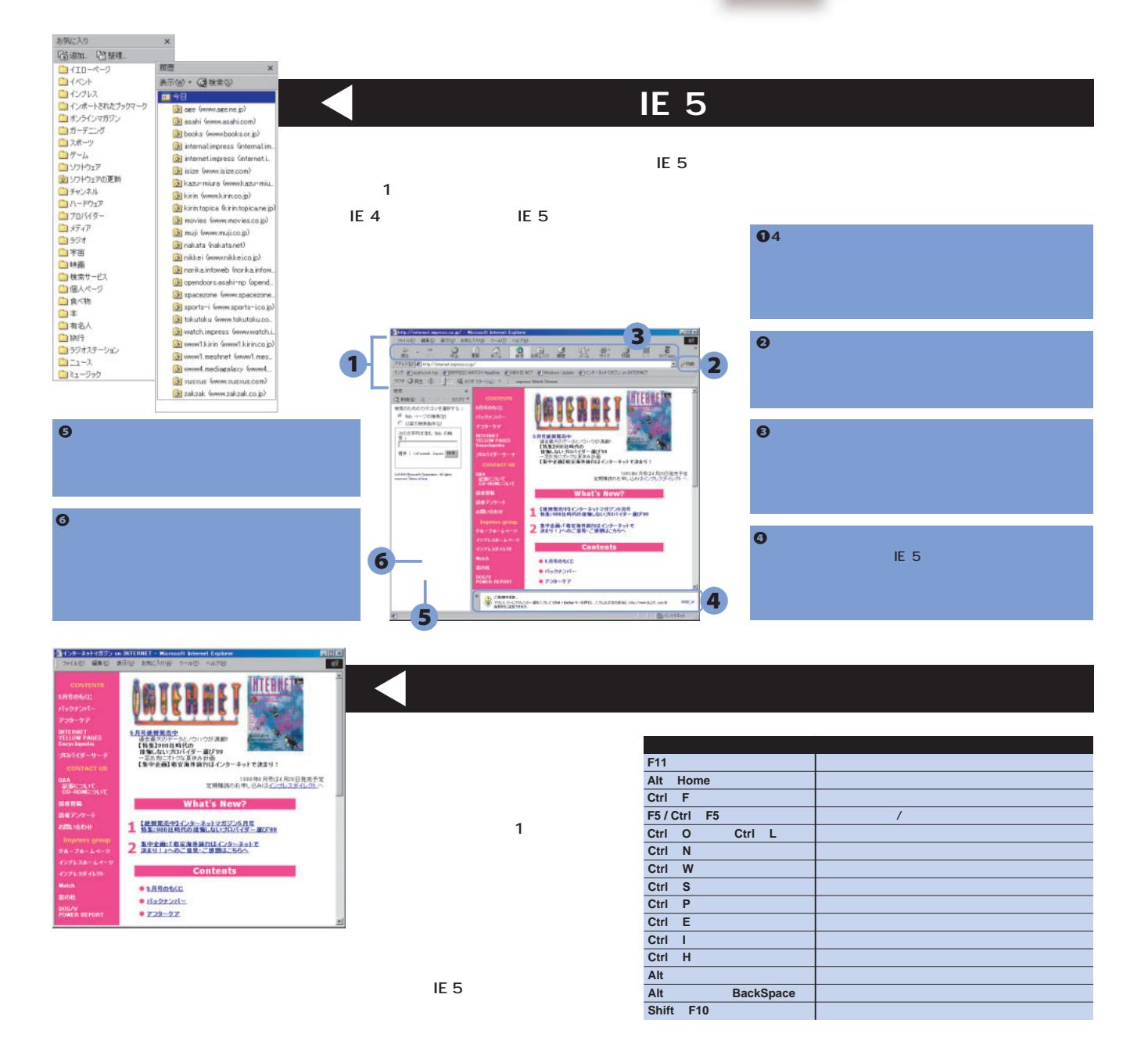

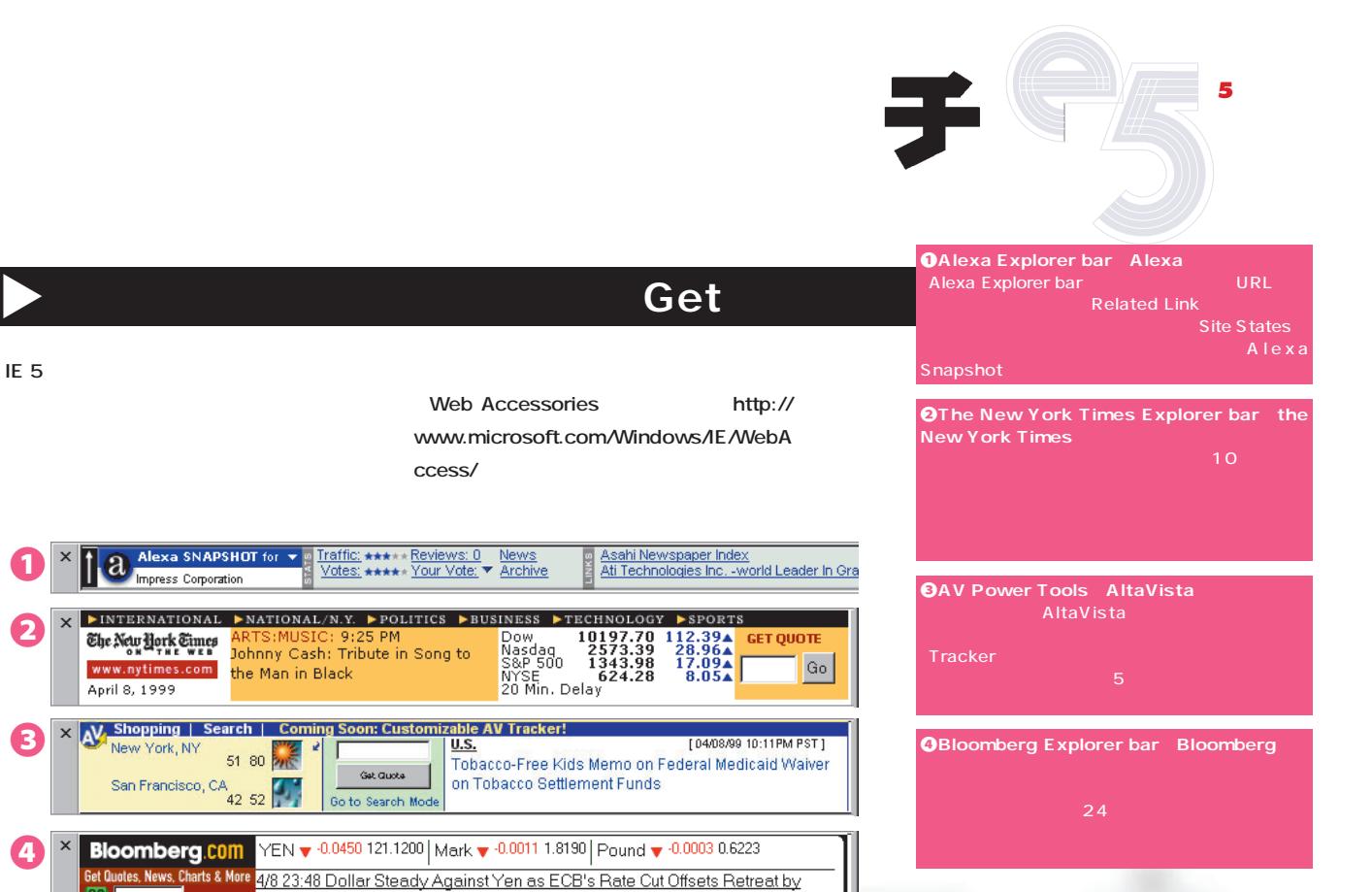

# Web Accessories IE5

Exporters

**Web Accessories** エクスプローラバー IE5にちょう

**Web Accessories for Internet** 

**Explorer 5** 

**Toolbar Wallpaper** 

**THE 5を作るマールのIE 5** 

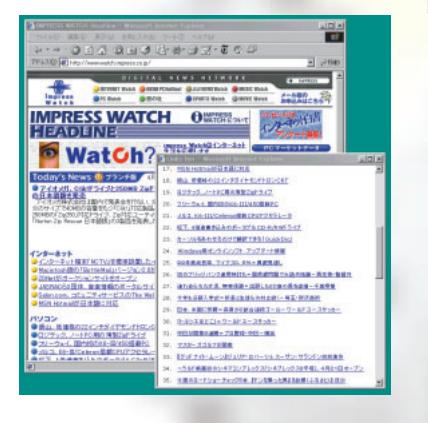

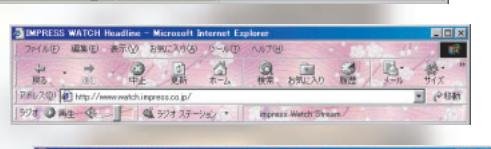

Q

**DIMPRESS WA** 

 $\omega$ 

**KORLANSILNH** 

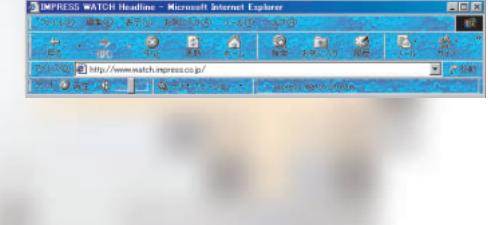

# Neoplanet IE 5

**IE WWW** NetPlanet http://www.neoplanet.com/ **WWW** 

**Neoplanet Skin** 

**OEM** 

**Contract Skin** 

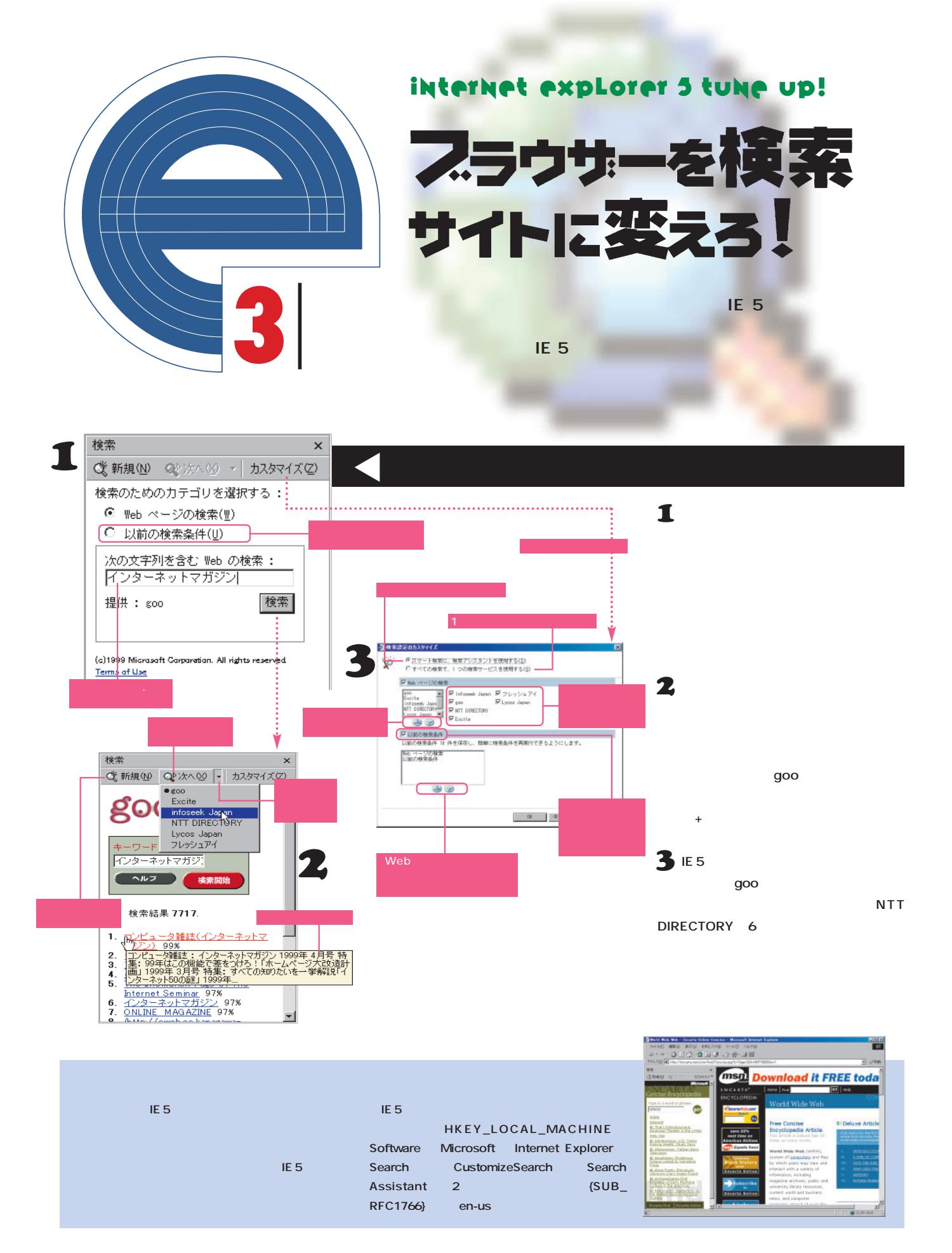

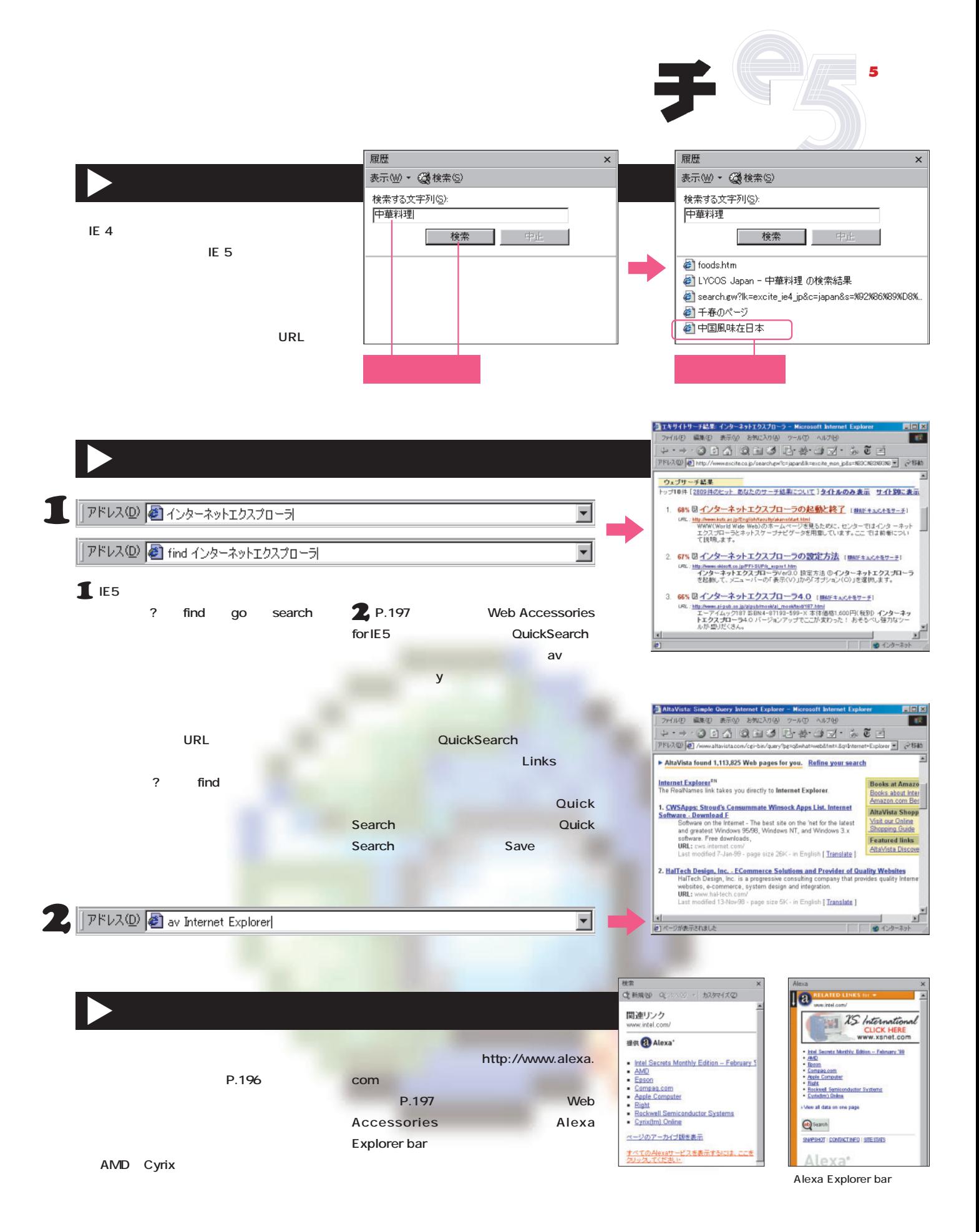

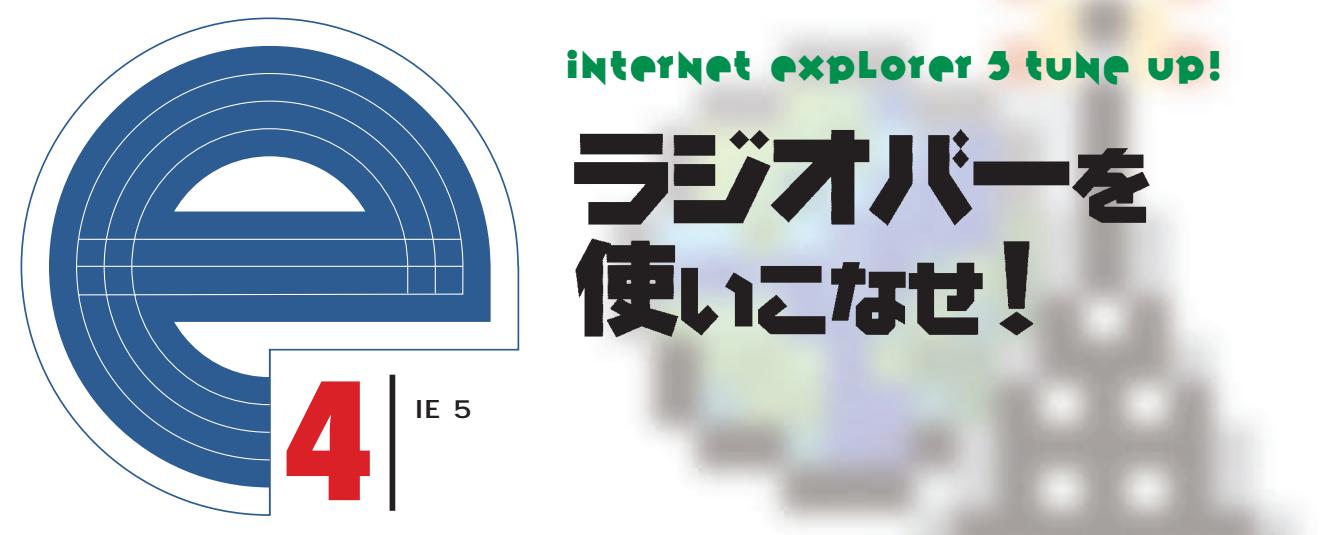

ラジオバーを<br>使いこなせ!

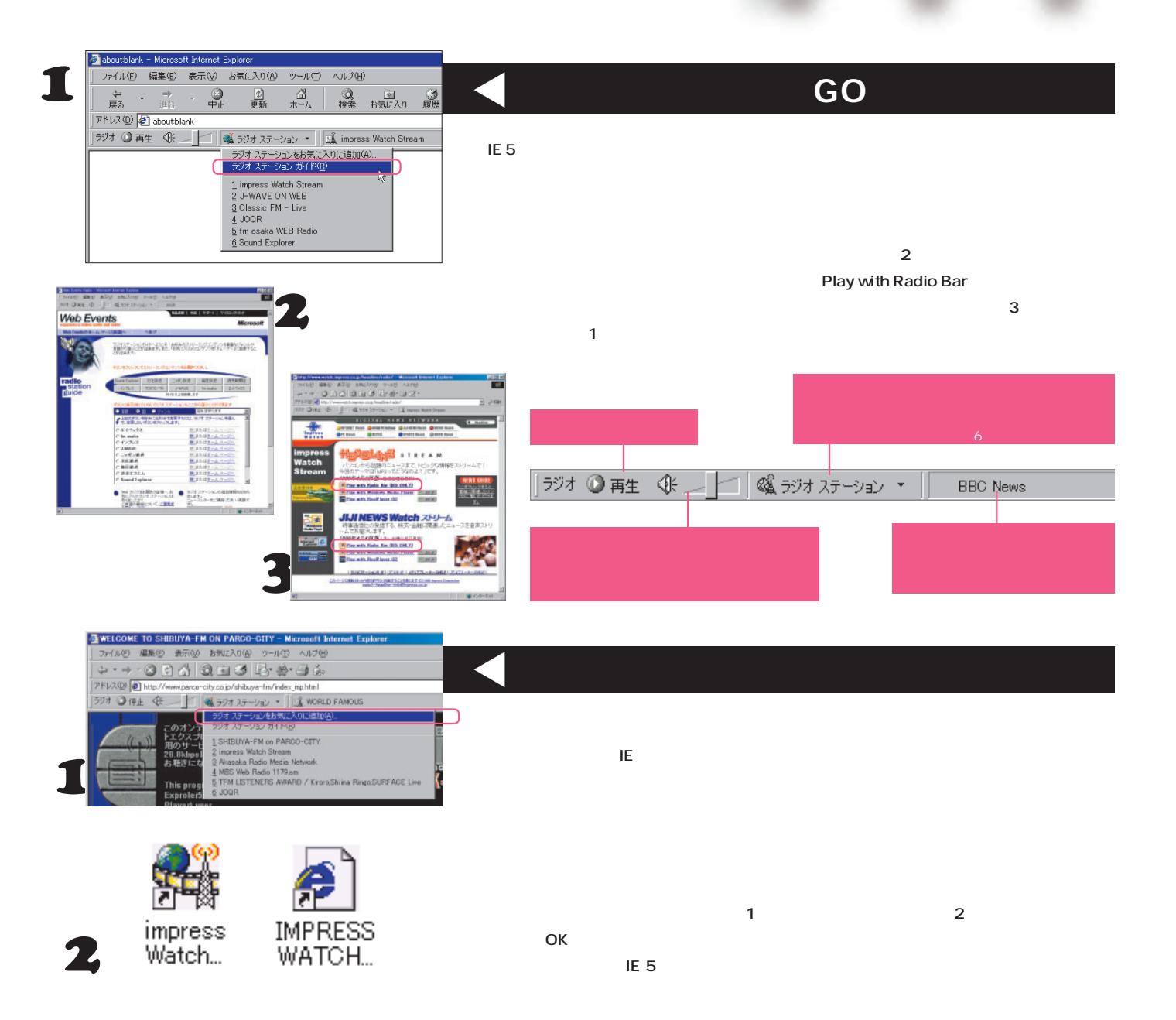

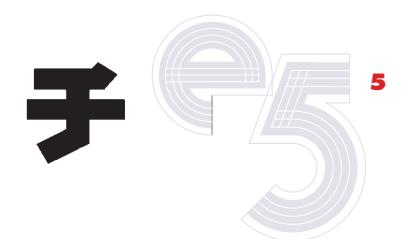

**B avex internet radio** *http://www.avexnet.or.jp/radiobar/*

**fm osaka - HIT RADIO STATION 851** *http://www.fmosaka.co.jp/radio/* JPOP

**impress Watch Stream** *http://www.watch.impress.co.jp/headline/radio/*

**J-WAVE INTERNET BROADCAST** *http://www.j-wave.co.jp/radiobar/*

**JOLF1242 Internet Radio** *http://www.fujisankei-g.co.jp/jolf/radio/*

**世界中のこの瞬間の"生の音"が聴ける。**

**Sound Explorer** *http://www.soundx.net/top.htm*

**Yomiuri News Stream** *http://www.yomiuri.co.jp/stream/*

**Classic FM** *http://www.classicfm.co.uk/*

**Jazz fm** *http://www.jazzfm.com/*

**BBC News** *http://www.broadcast.com/bbc/*

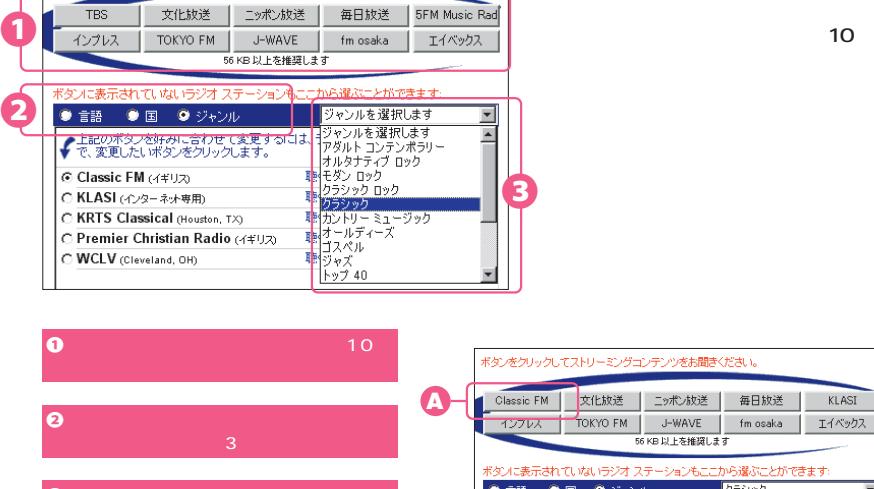

「言語」という3つのカテゴ<br>- <mark>3</mark>つのカテゴ

ンをお聞きく*†* 

シリックしてストリーミ

S海外の番組を探す

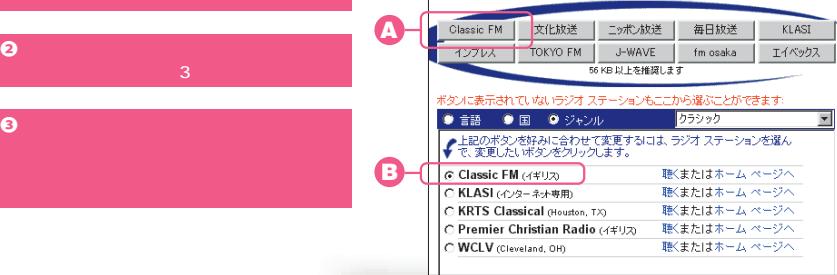

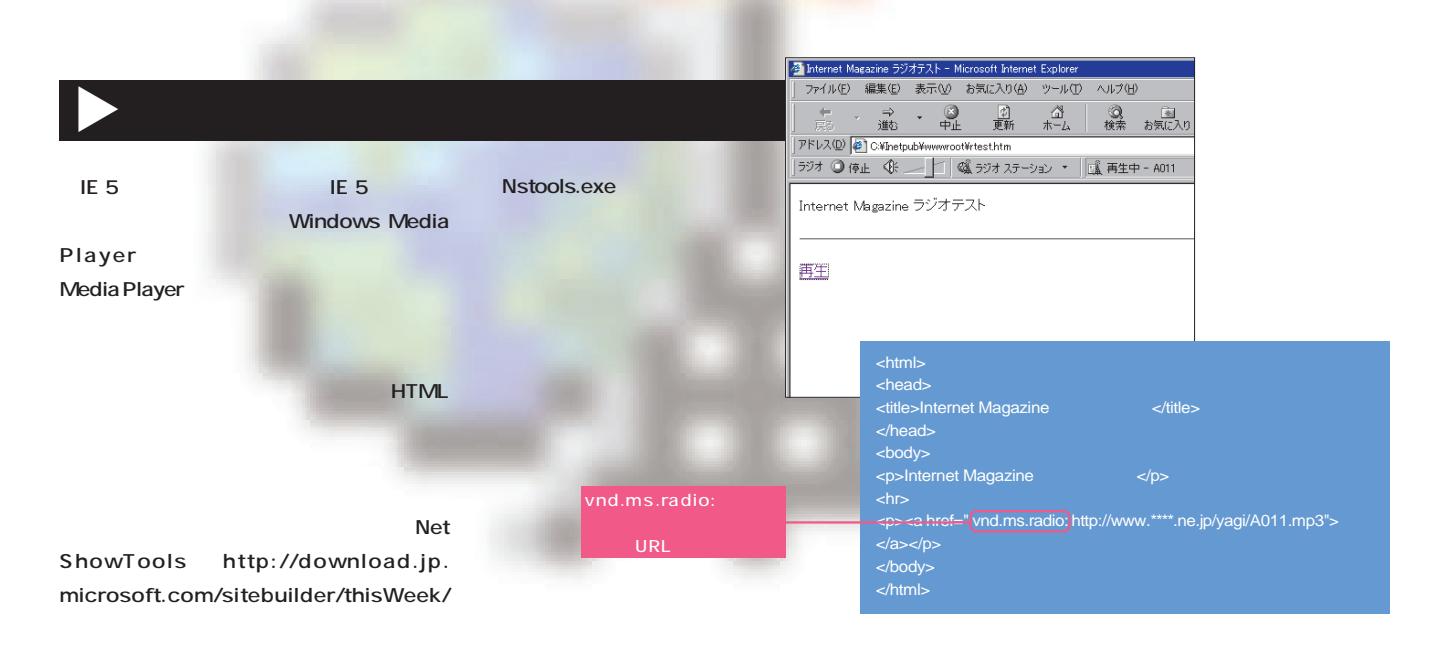

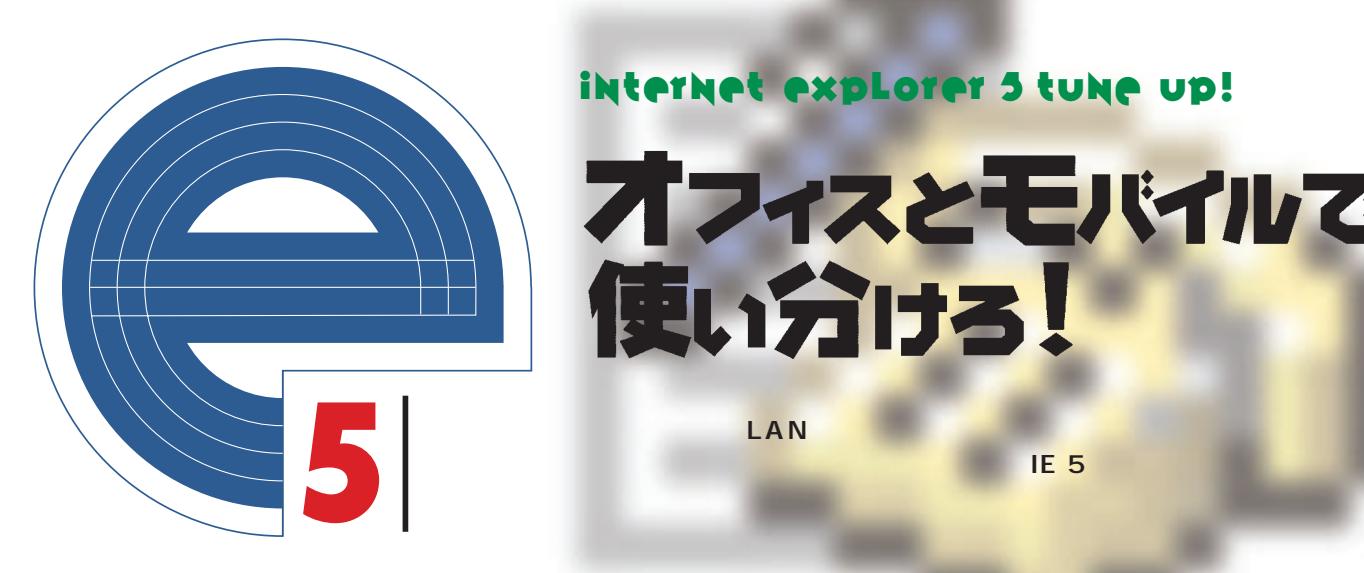

オフィスとモバイルで 使い分ける!

インターネット オプション  $|?|X|$ 全般 |セキュリティ コンテンツ 接続 フログラム |詳細設定 | F接続ごとにプロキシーを変える ●■■■■コンピュータをインターネットに接続するには、 接続(U). ダイヤルアップの設定(N) ANIFTY三鷹2 (デフォルト)  $\overline{\mathbb{F}}$ 追加(D)... **IE5では、 ダイヤルアップネットワーク」の各接続** NETY RED EUR<sub># (R)</sub> LAN So-net  $\mathbf{I}$ ■ 設定(S) C ダイヤルしない(C) NIFTY東京C 設定  $7x$ ーG ネットワーク接続が存在しないときには、ダイヤルする(<u>M</u>)<br>- C 違常の接続でダイヤルする(Q) 自動談室にすると、<sup>4</sup>軸による設定事項を上書きする場合があります。手軸による<br>設定事項を確保するには、自動談定を使用不可にしてください。 現在のデフォルト: NIFTY三鷹2 標準設定(E) **厂 設定を自動的に R出する(A)**<br>厂 自動調定のス<mark>ク</mark> プトを使用する(S) |▽ ダイヤルの前にシステム セキュリティ チェックを実行する(P) **WPAD** -LAN の設定 フロキシサーバ ローカル エリア ネットワーク (LAN) の設定を編集します LAN の設定(L)... フロキシ サーバーを使用する(の) 圆  $E$ | キャンセル | 適用(A) OK ダイヤルアップIROE NIM-ABC00000 2-ザー名仙か **NEO** 1 **ツール」メニュー→ インター**  $\frac{1}{\sqrt{2}}$  $P(2,7) - P(p)$ ダイヤルアップの詳細  $T$   $\times$ 詳細 . . . . . . . . . . . . . 1**11** 影响 - インターネット プログラムがこの接続を使用することを<mark>キ可しない(1)</mark> ■ アイドル時間が大の場合は、接続を切る(C) 20 三分 OK NOW ON ■ 接続が必要なくなったときは、接続を切る(D) 「ダイヤルアップネット LAN 2 ローカル エリア ネットワーク GLAND の読定  $\frac{1}{2}$ 自動脈室にすると、手動による肺室事項を上書きする場合があります。手動による<br>肺定事項を確保するには、自動脈定を使用不可にしてください。 ■ 設定を自動的に検出する(A)<br>■ 自動設定のスクリプトを使用する(S) -⊕ Γ ブロキシ サーバー ■ ブロキシ サーバーを使用する※ URL  $AN$ アドレス(E): [cocoox.impress.co] ボート(I): [80]<br>■ ローカル アドレスはばブロキシ サーバーを使用しない(E) **BING** 3 LAN OK キャンセル 歯オプション  $7x$ 

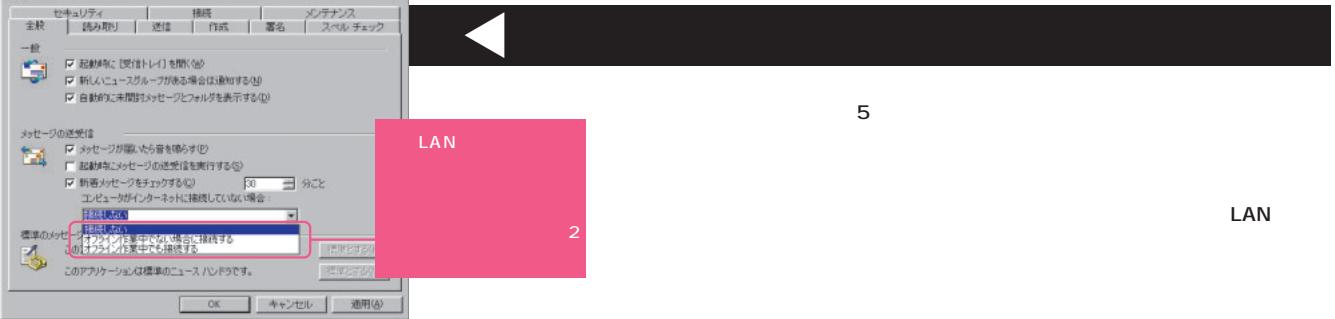

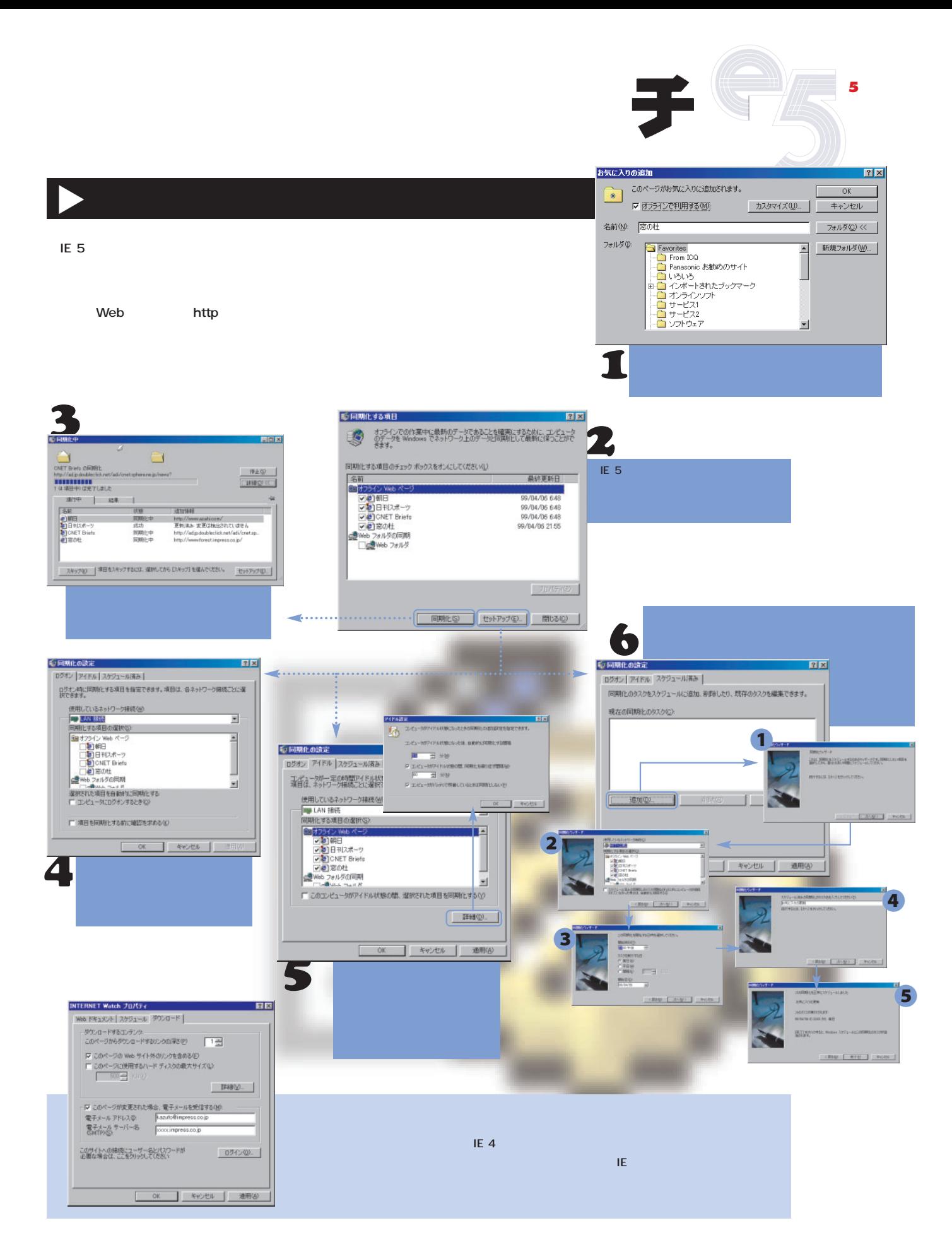

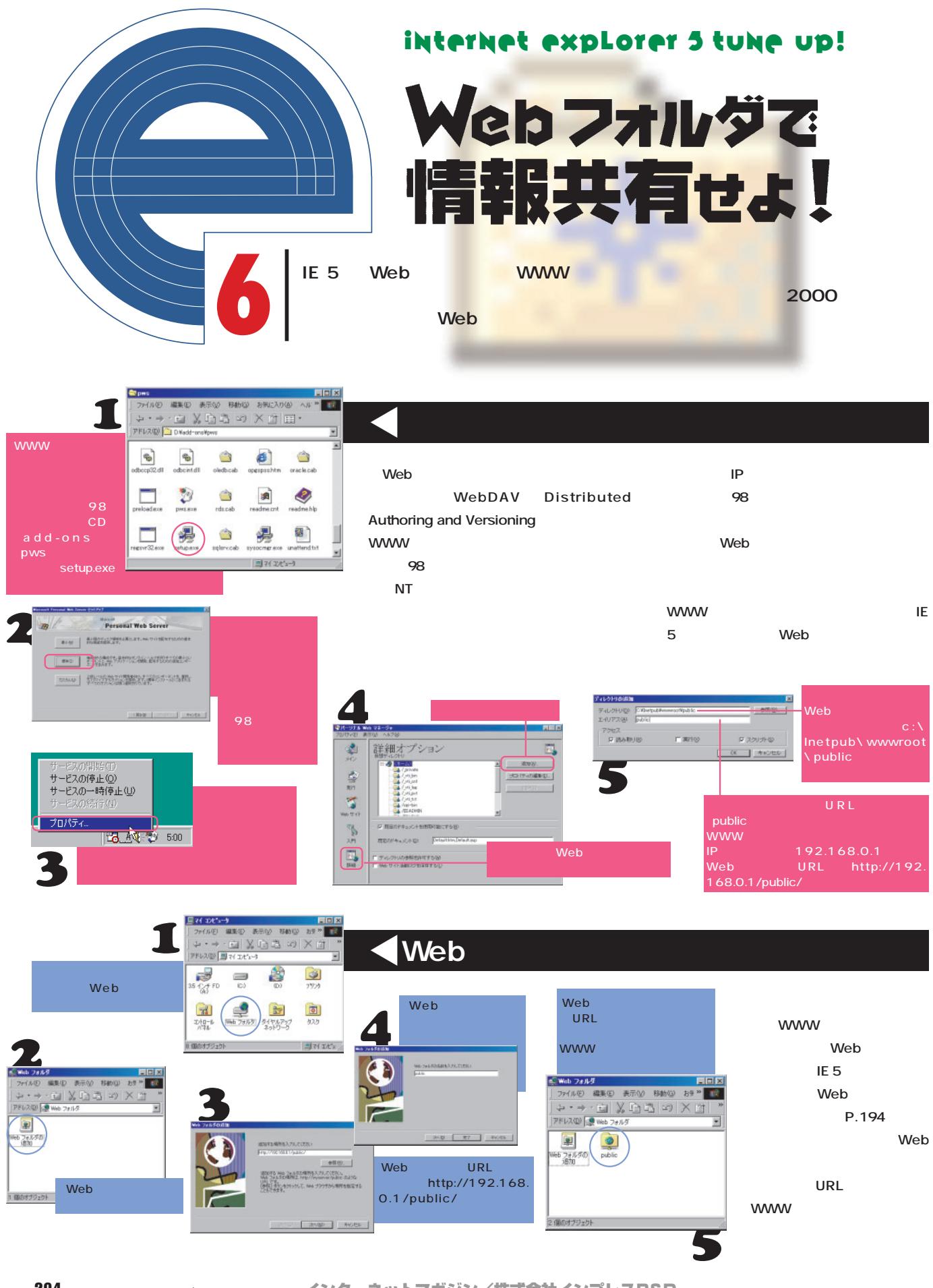

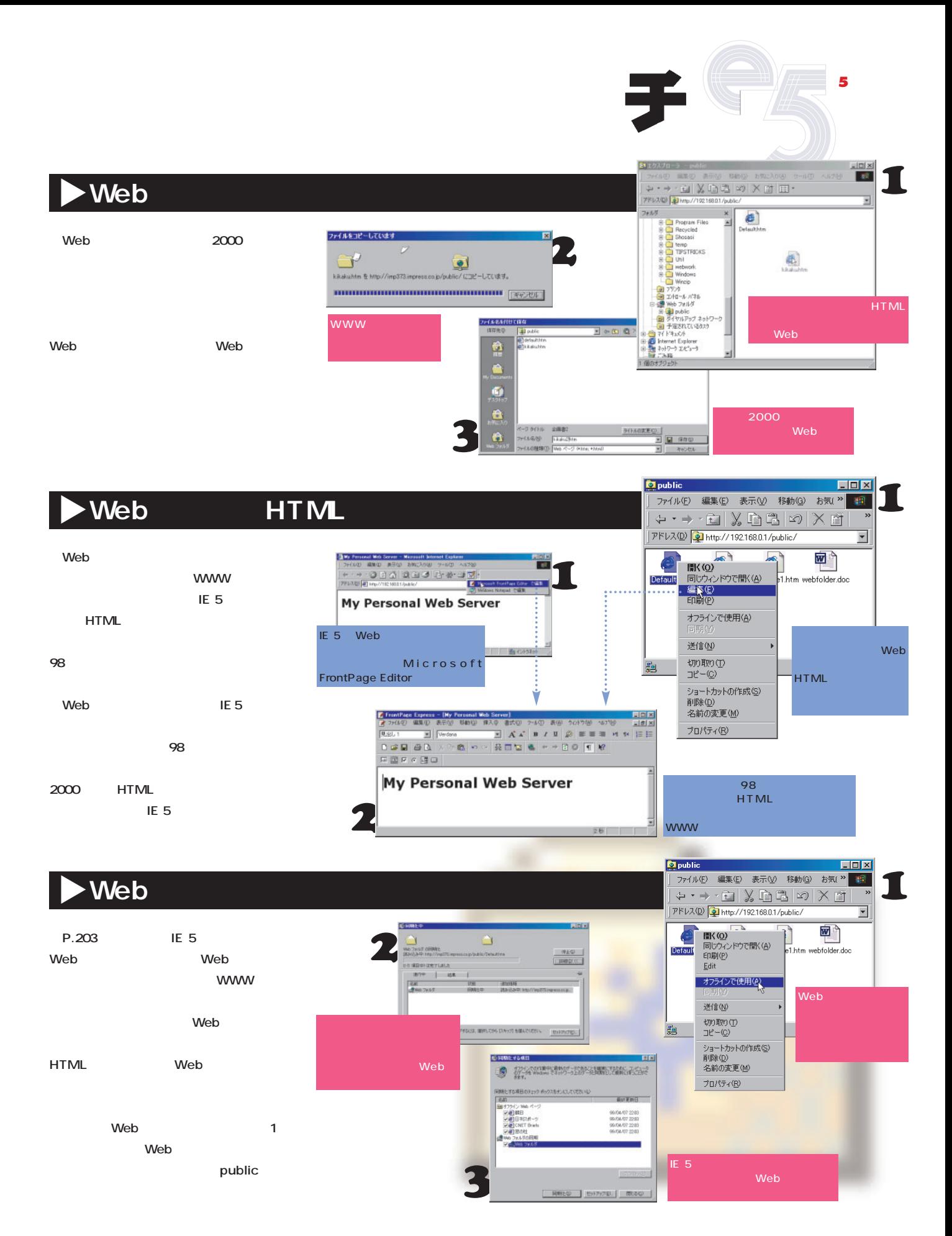

インターネットマガジン/株式会社インプレスR&D ©1994-2007 Impress R&D

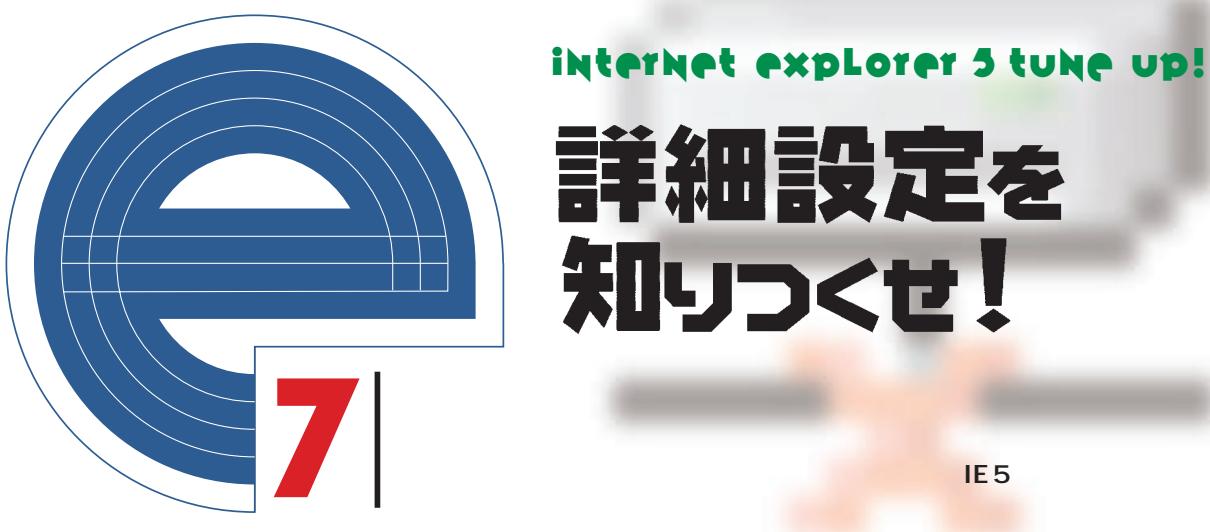

詳細設定を 知りつくせ!

## $\n **TE** 5\n$

**詳細設定は「ツール」メニュー→「インターネットオプション」→「詳細設定」タブにある。IEが不安定になったときに役に立つ InternetExplorer** 

には、このまとは、このまとも、このまとも、このまとも、このまとも、このまとめにも、自分に何が多<sub>なのか</sub>。<br>このまとも、自分に何が多いと思います。

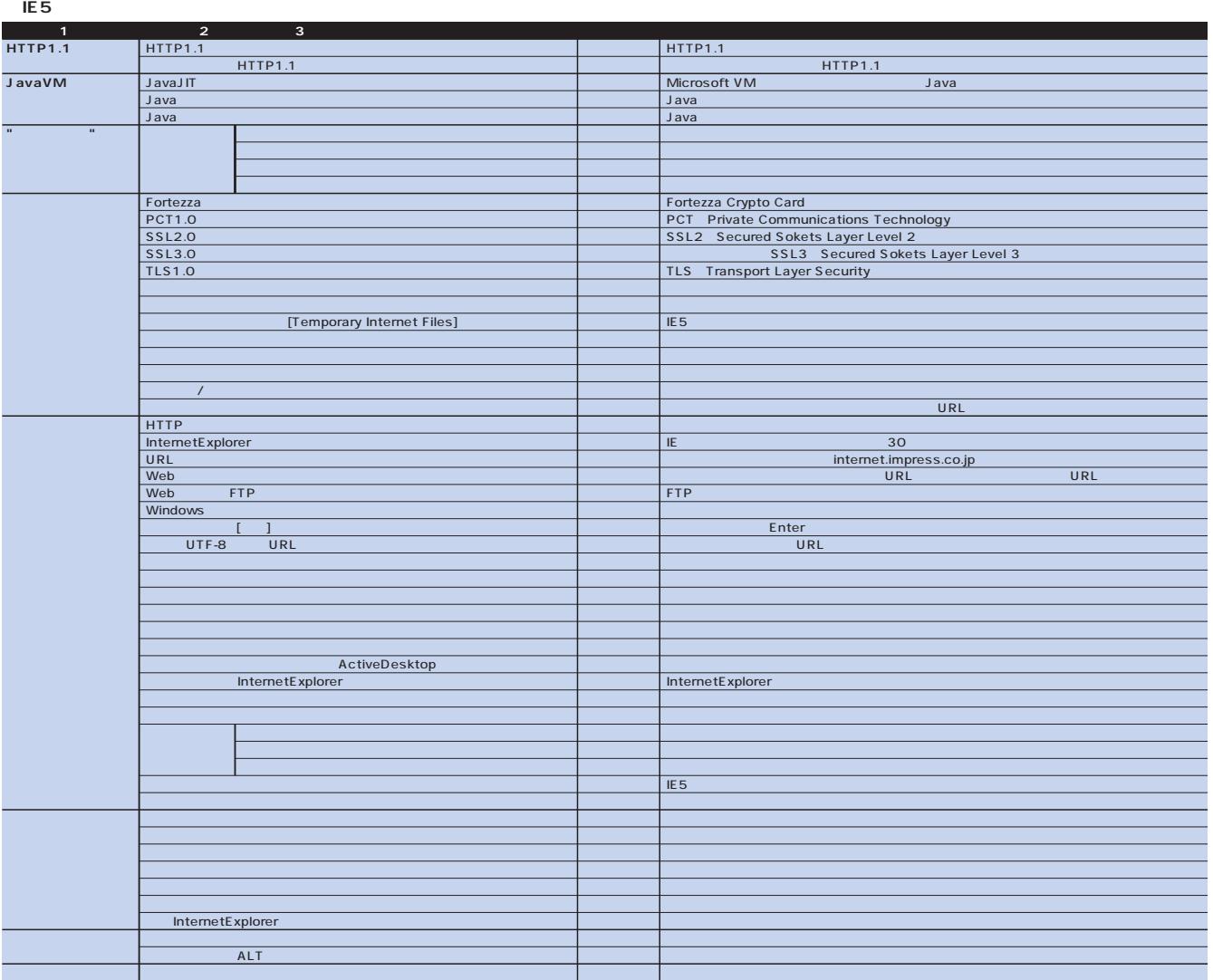

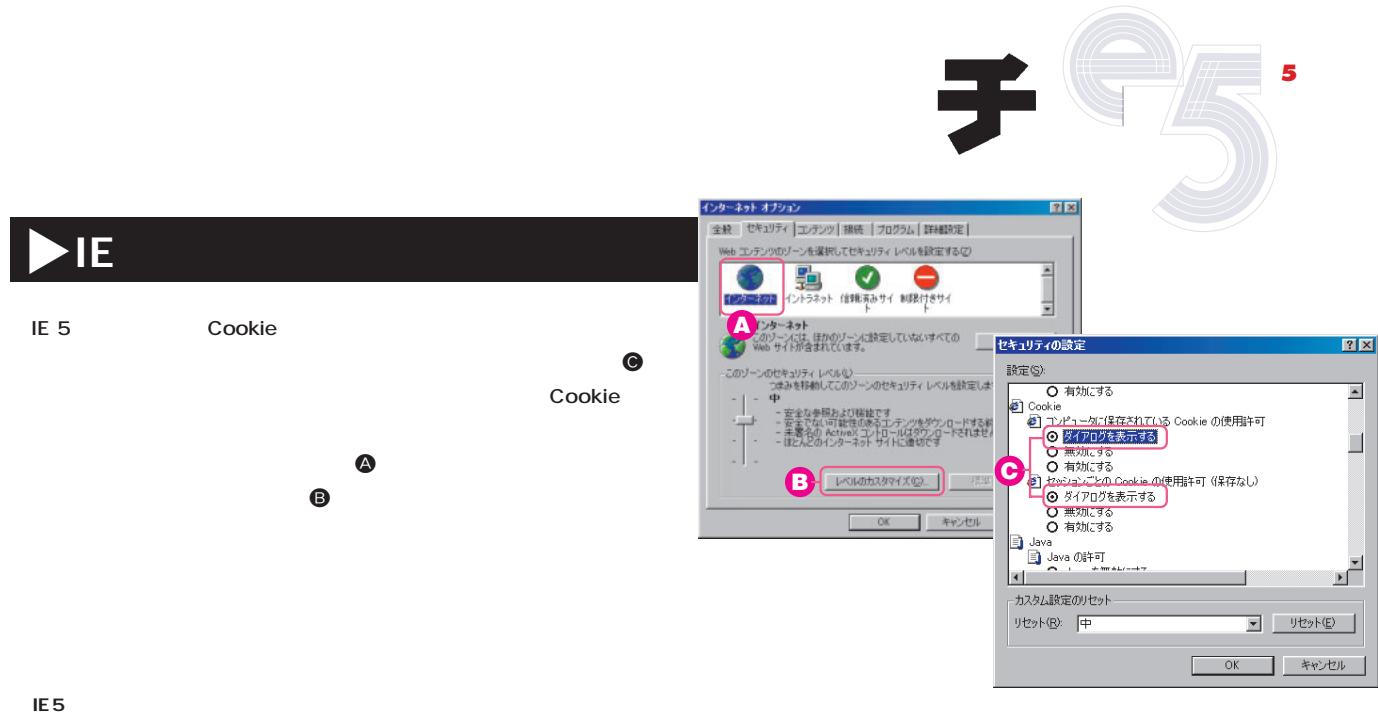

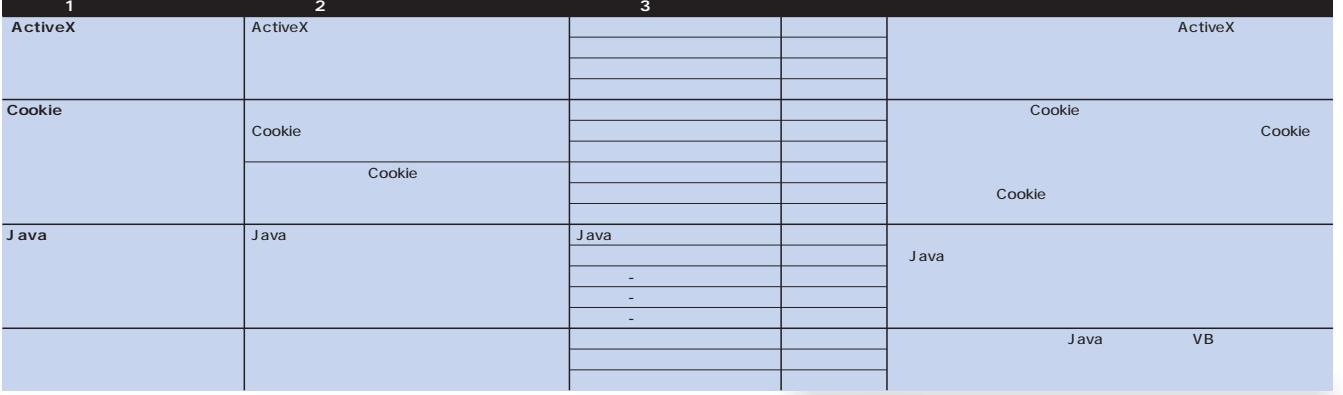

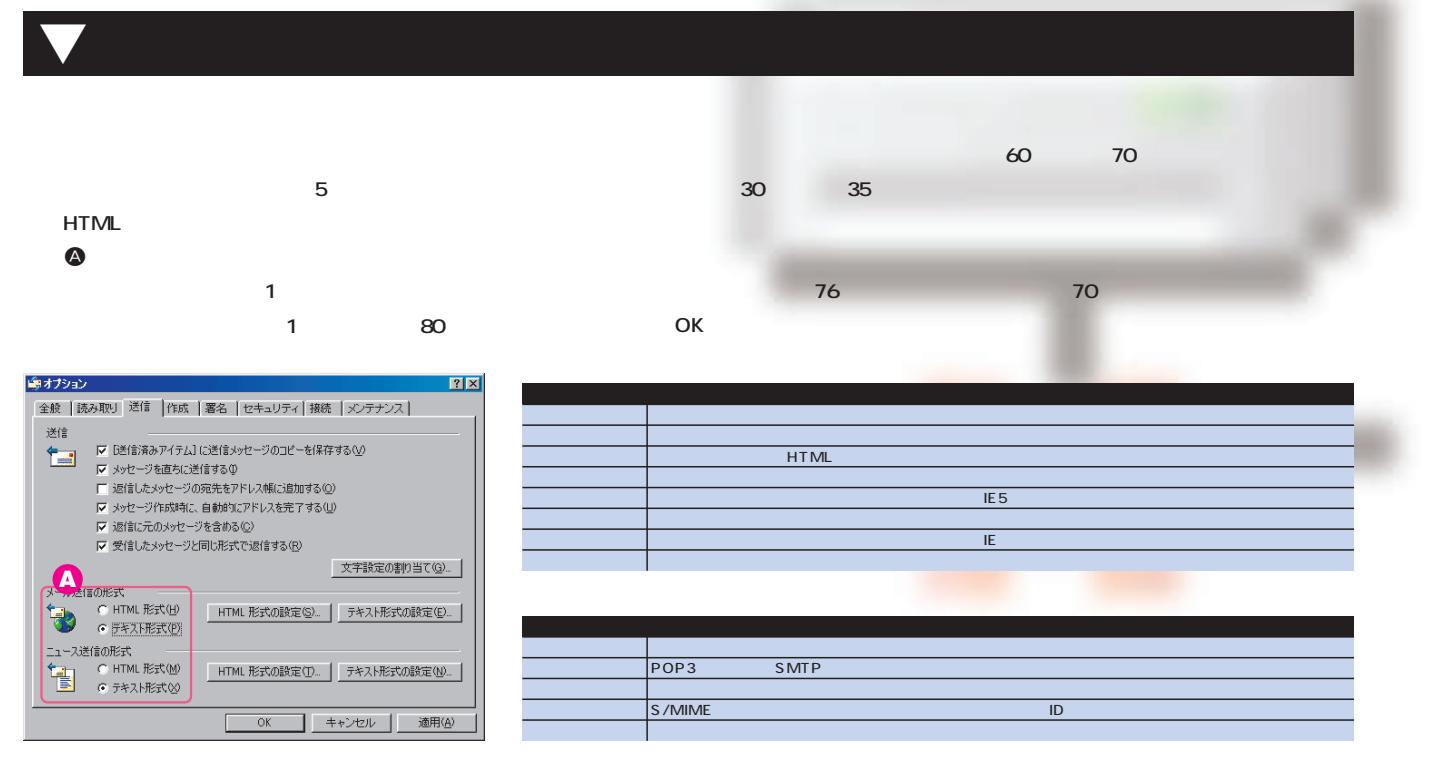

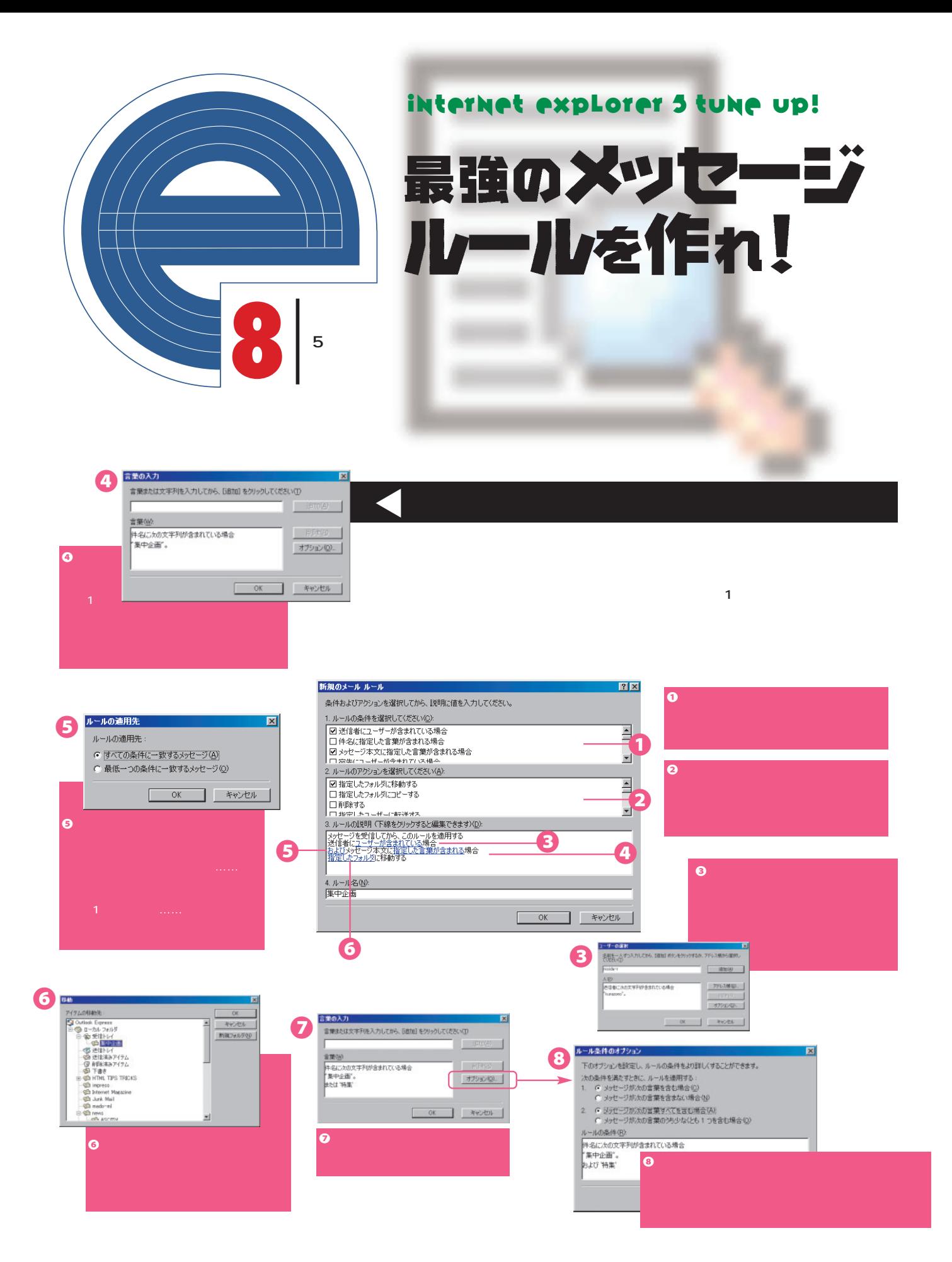

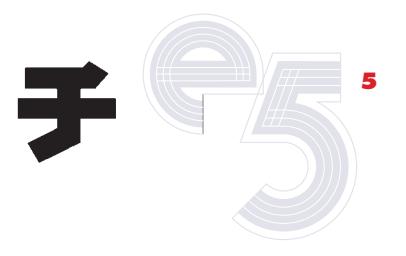

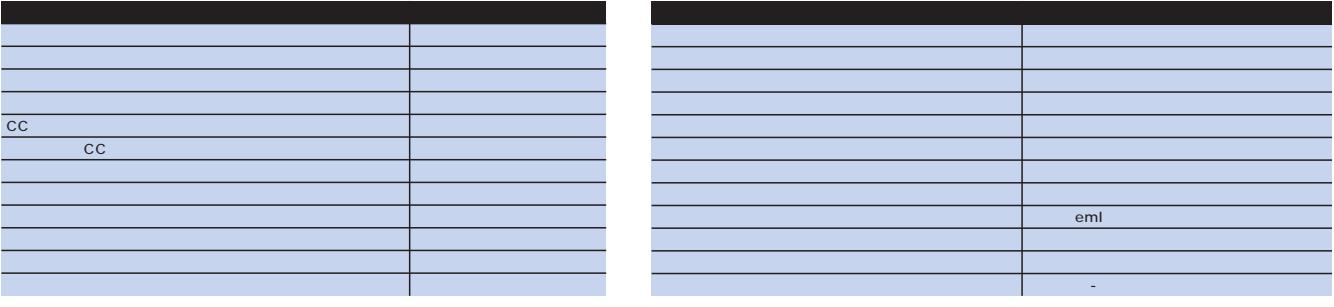

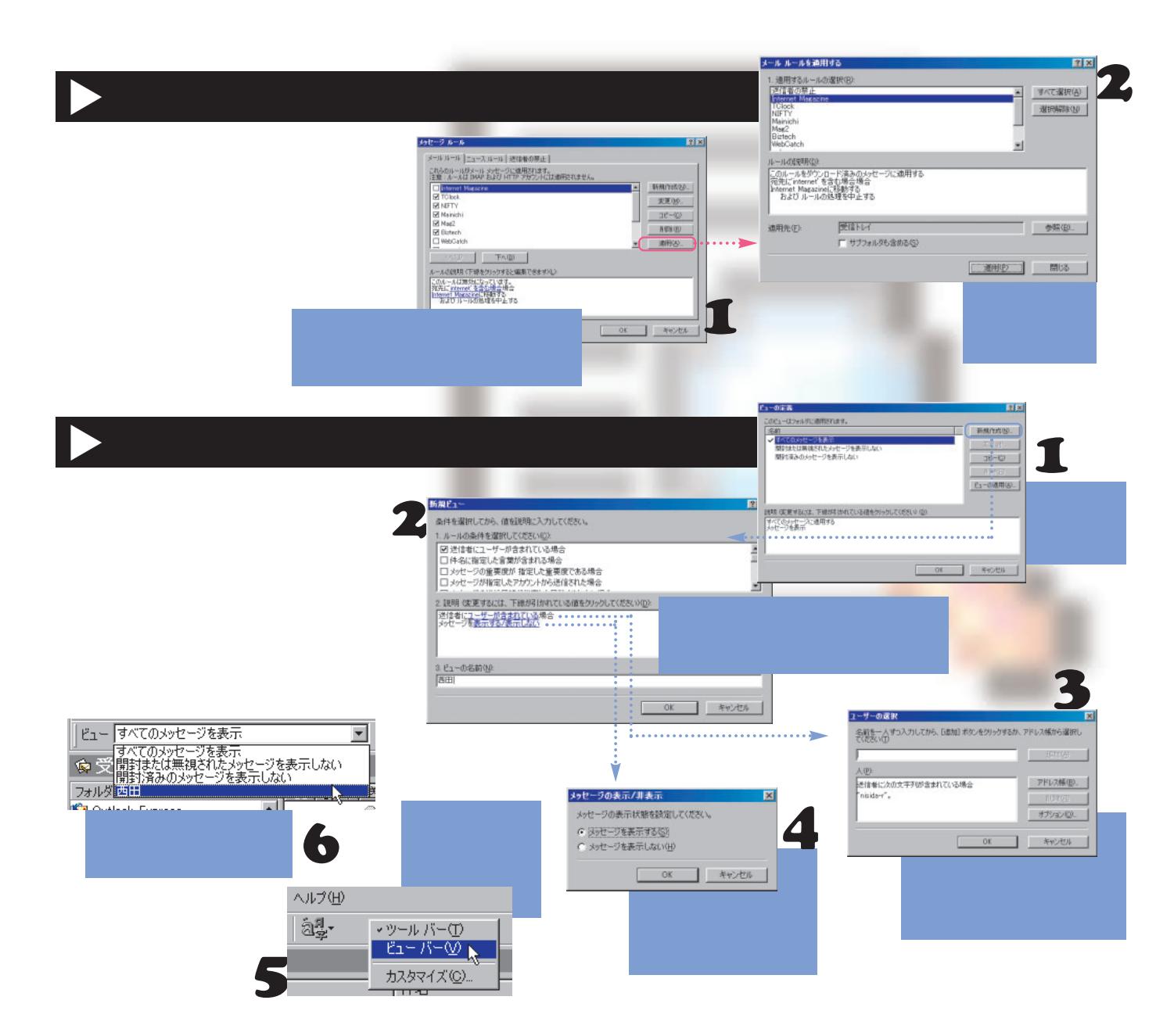

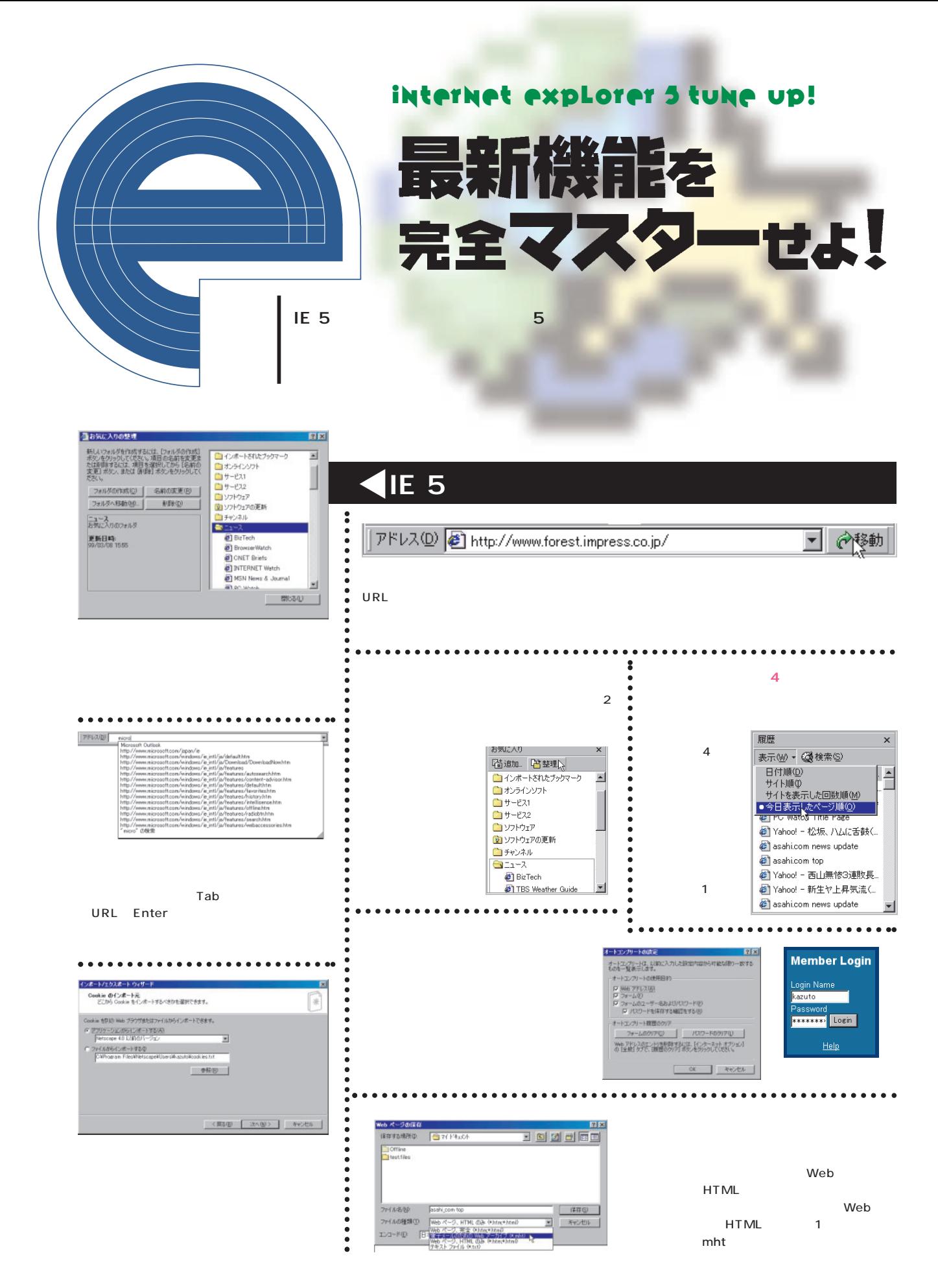

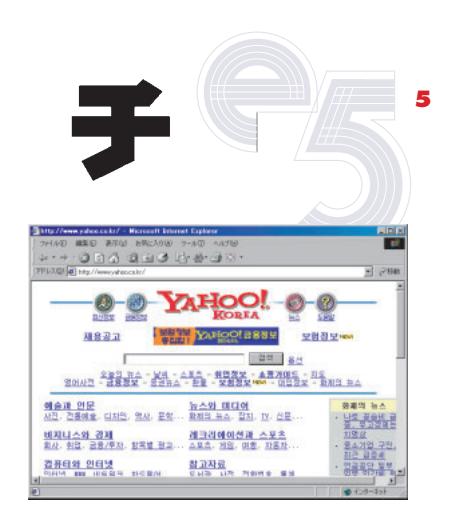

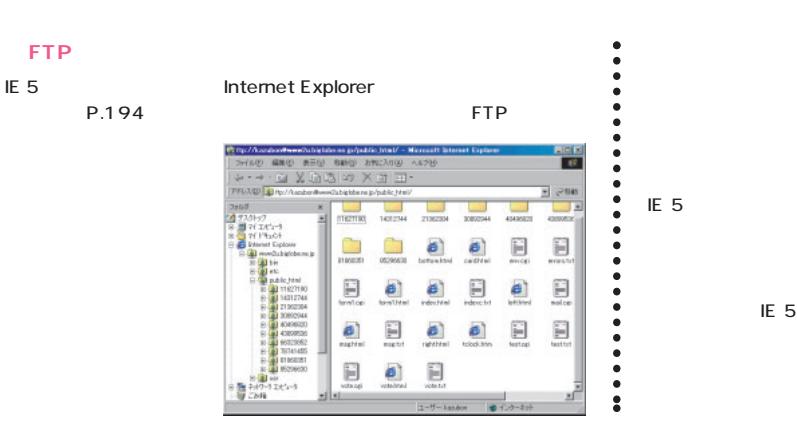

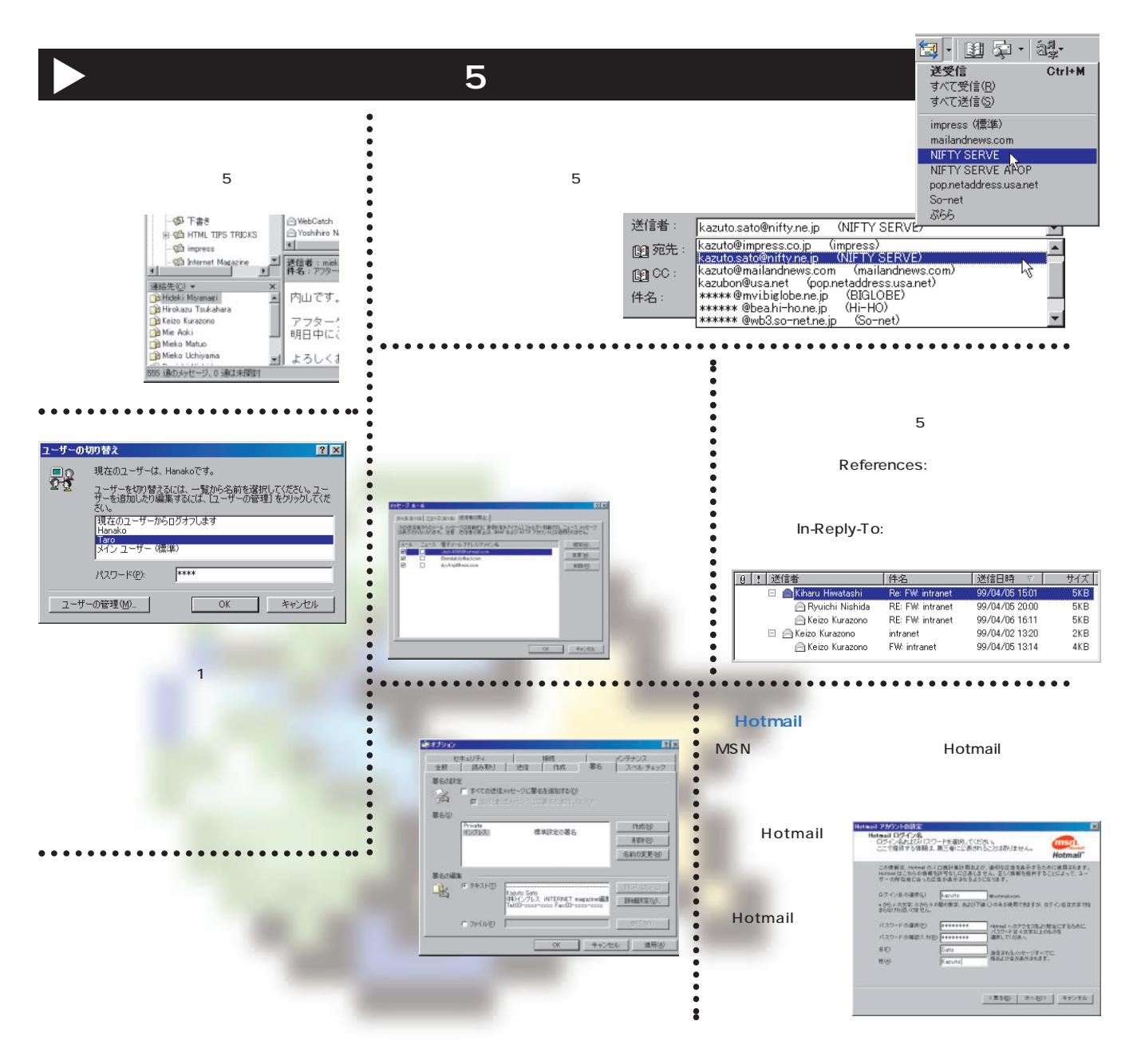

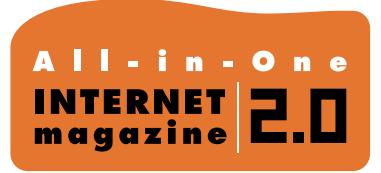

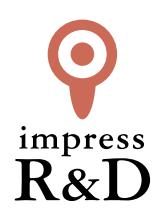

### 「インターネットマガジン バックナンバーアーカイブ] ご利用上の注意

この PDF ファイルは、株式会社インプレス R&D(株式会社インプレスから分割)が 1994 年~2006 年まで 発行した月刊誌『インターネットマガジン』の誌面を PDF 化し、「インターネットマガジン バックナンバー アーカイブ」として以下のウェブサイト「All-in-One INTERNET magazine 2.0」で公開しているものです。

#### http://i.impressRD.jp/bn

このファイルをご利用いただくにあたり、下記の注意事項を必ずお読みください。

- ●記載されている内容(技術解説、URL、団体・企業名、商品名、価格、プレゼント募集、アンケートなど)は発行当 時のものです。
- ●収録されている内容は著作権法上の保護を受けています。著作権はそれぞれの記事の著作者(執筆者、写真 の撮影者、イラストの作成者、編集部など)が保持しています。
- ●著作者から許諾が得られなかった著作物は収録されていない場合があります。
- ●このファイルやその内容を改変したり、商用を目的として再利用することはできません。あくまで個人や企業の 非商用利用での閲覧、複製、送信に限られます。
- ●収録されている内容を何らかの媒体に引用としてご利用する際は、出典として媒体名および月号、該当ページ 番号、発行元(株式会社インプレス R&D)、コピーライトなどの情報をご明記ください。
- ●オリジナルの雑誌の発行時点では、株式会社インプレス R&D(当時は株式会社インプレス)と著作権者は内容 が正確なものであるように最大限に努めましたが、すべての情報が完全に正確であることは保証できません。こ のファイルの内容に起因する直接的および間接的な損害に対して、一切の責任を負いません。お客様個人の 責任においてご利用ください。

 このファイルに関するお問い合わせ先 株式会社インプレスR&D All-in-One INTERNET magazine 編集部

im-info@impress.co.jp

Copyright © 1994-2007 Impress R&D, an Impress Group company. All rights reserved.